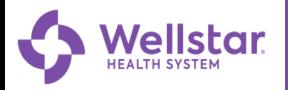

# **MyChart**

### **MyChart Spanish for Mobile Users**

To be able to view the Spanish version of MyChart the user will need to make the change to Spanish language on their mobile device.

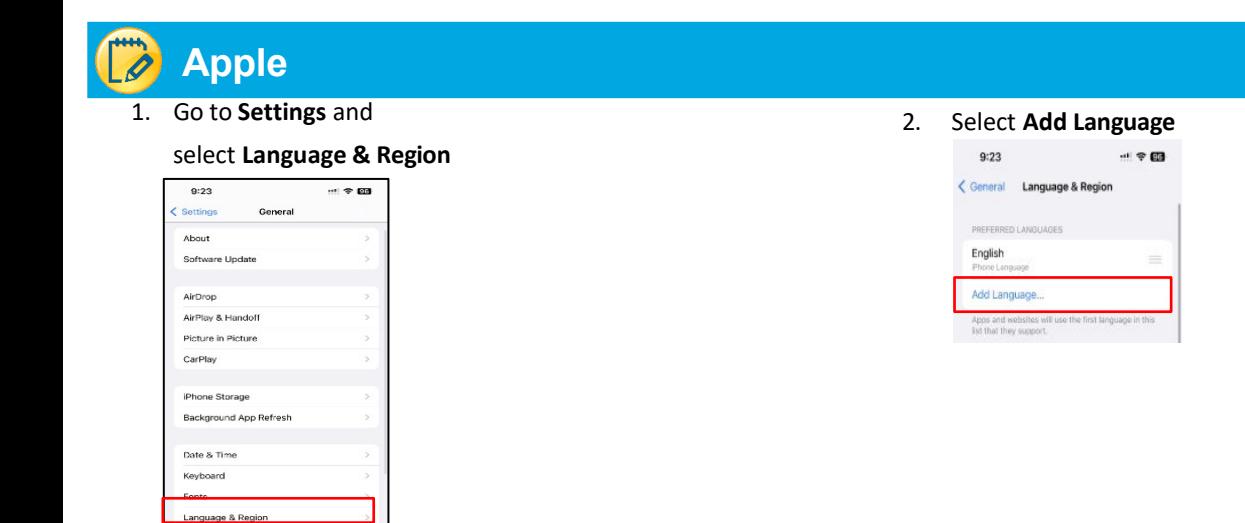

3. Select **Espanol (EE. UU)** and select **Use Spanish (US)** 4. Once changes are made open

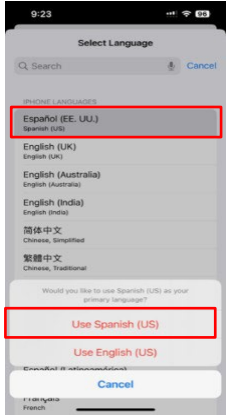

Dictionary

MyChart application.

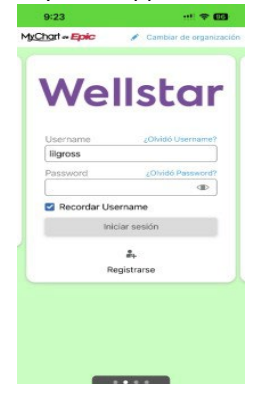

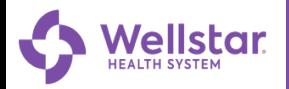

# **MyChart**

#### **MyChart en español para celulares**

Para poder ver la versión en español de MyChart, el usuario deberá realizar el cambio al idioma a español en su dispositivo.

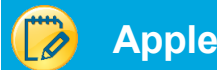

1. Abrir las configuraciones y

#### **seleccione idioma y región**

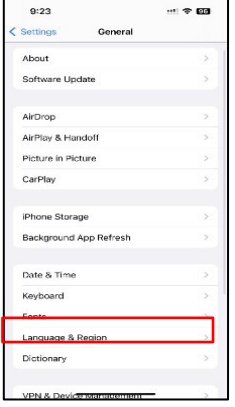

2. **Seleccione agregar idioma**

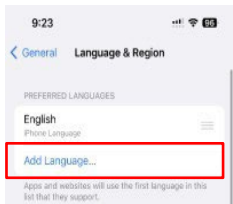

3. Seleccione **español (EE. UU) y seleccione Usar español(US)** 4. Una vez realizadoslos cambios, abra

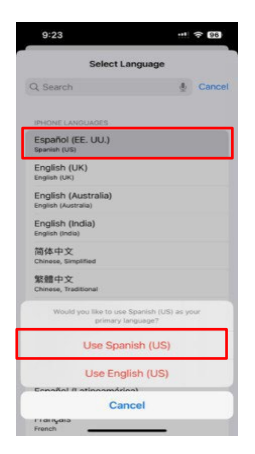

la aplicación de MyChart .

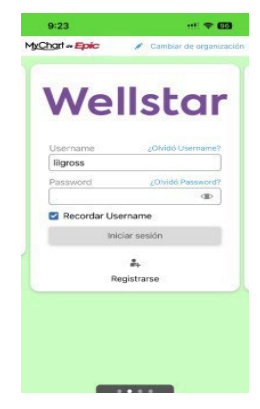